# Technical Bulletin

PAGE: 1/2

| Model: Browser option Type E | Date: 19-Aug-09 | No.: RD430A01 |
|------------------------------|-----------------|---------------|
|------------------------------|-----------------|---------------|

| Subject: Firmware Release Note: Browser option Type E |                  |                           | Prepared by: K. Moriizumi |                           |
|-------------------------------------------------------|------------------|---------------------------|---------------------------|---------------------------|
| From: 1st Tech. Support Sec. Service Support Dept.    |                  |                           |                           |                           |
| Classification:                                       | Troubleshooting  | ☐ Part informat           | tion                      | Action required           |
|                                                       |                  | ☐ Electrical              |                           | ☐ Service manual revision |
|                                                       | ☐ Paper path     | ☐ Transmit/rec            | eive                      | ☐ Retrofit information    |
|                                                       | ☐ Product Safety | $oxed{\boxtimes}$ Other ( | )                         | ☐ Tier 2                  |

| Version | Program No. | Effective Date       |  |
|---------|-------------|----------------------|--|
| 1.71    | D4135766D   | June 2009 production |  |
| 1.63    | D4135766B   | 1st Mass production  |  |

| <del>-,</del> |                                                                                                    |
|---------------|----------------------------------------------------------------------------------------------------|
| Version       | Modified Points or Symptom Corrected                                                                                                    |
| 1.71          | <ul><li>Symptom corrected:</li><li>1. Image data files remain in HDD memory if the main power switch is turned off while the scanned data is being transferred.</li></ul>                                                                                                    |
|               | The MFP browser screen may not respond once the machine enters Sleep Mode.                                                                                                    |
|               | 3. If the operation switch is turned off/on while the software keyboard is displayed, the MFP browser screen may not open.                                                                                                    |
|               | 4. Duplex documents rescanned from the ADF after a jam might result in an SC990 error.                                                                                                    |
|               | 5. Scanning from MFP browser cancelled and no error message displayed. This occurred if a document had just been scanned directly from the exposure glass, using the standard scanner and the device was still waiting for additional pages to be added to the job ("Place next original within XX sec"). |
|               | 6. No user login screen displayed in the MFP browser if both User Code Auth. is enabled and the VM card option is inserted in the MFP's card slot.                                                                                                    |
|               | 7. If authentication is enabled, an SC990 or SC819 error will occur after 2000 users have logged on/off the device without a power cycle.                                                                                                    |
|               | 8. When the device changes into Energy Saver mode, an SC990 or SC819 error might occur.                                                                                                    |
|               | 9. If User Code Auth. is enabled, users are shown the login screen again after logging in.                                                                                                    |
|               | 10. Orientations applied to ScanRouter documents, might be incorrect if configured via the Browser unit.                                                                                                    |
|               | 11. The ScanRouter login screen might not be shown in the Browser unit if device settings have been changed but the device has not been rebooted.                                                                                                    |
|               | Other changes:  1. The version of the Province unit (MED Province entire) is now shown in the                                                                                                    |
|               | The version of the Browser unit (MFP Browser option) is now shown in the Self-Diagnosis Report (SP5-990-005).                                                                                                    |
|               | Note: The Self-Diagnosis Report is part of the SMC report.                                                                                                    |

# Technical Bulletin

PAGE: 2/2

Model: Browser option Type E Date: 19-Aug-09 No.: RD430A01

| Version | Modified Points or Symptom Corrected |
|---------|--------------------------------------|
| 1.63    | 1st Mass production                  |

## Technical Bulletin

**PAGE: 1/2** 

Reissued: 20-Nov-09

| Model: Browser option Type E | Date: 19-Aug-09 | No.: RD430A01a |
|------------------------------|-----------------|----------------|
|------------------------------|-----------------|----------------|

### RTB Reissue

The items in bold italics have been changed.

| Subject: Firmware Release Note: Browser option Type E |                  |                    | Prepared by: Y.Ino |                           |  |  |
|-------------------------------------------------------|------------------|--------------------|--------------------|---------------------------|--|--|
| From: 1st Overseas Tech Support Sec., 1st PQM Dept.   |                  |                    |                    |                           |  |  |
| Classification:                                       | Troubleshooting  | ☐ Part information | tion               | Action required           |  |  |
|                                                       |                  | ☐ Electrical       |                    | ☐ Service manual revision |  |  |
|                                                       | ☐ Paper path     | ☐ Transmit/rec     | eive               | ☐ Retrofit information    |  |  |
|                                                       | ☐ Product Safety | Other (            | )                  | ⊠ Tier 2                  |  |  |

| Version | Program No. | Effective Date           |
|---------|-------------|--------------------------|
| 1.72    | D4135766E   | November 2009 production |
| 1.71    | D4135766D   | June 2009 production     |
| 1.63    | D4135766B   | 1st Mass production      |

| Version | Modified Points or Symptom Corrected                                                                                                    |
|---------|----------------------------------------------------------------------------------------------------|
| 1.72    | Symptom corrected: If delivery of a scanned document fails via Scan to ScanRouterEX (using the MFP Browser), the device will not attempt to resend the document. This occurred if both of the following conditions were met:  1) The ScanRouter Server is configured to receive documents via HTTP.  2) The document being delivered is a PDF of at least 200KB.                                                                                                    |
| 1.71    | <ol> <li>Symptom corrected:</li> <li>Image data files remain in HDD memory if the main power switch is turned off while the scanned data is being transferred.</li> <li>The MFP browser screen may not respond once the machine enters Sleep Mode.</li> <li>If the operation switch is turned off/on while the software keyboard is displayed, the MFP browser screen may not open.</li> <li>Duplex documents rescanned from the ADF after a jam might result in an SC990 error.</li> <li>Scanning from MFP browser cancelled and no error message displayed. This occurred if a document had just been scanned directly from the exposure glass, using the standard scanner and the device was still waiting for additional pages to be added to the job ("Place next original within XX sec").</li> <li>No user login screen displayed in the MFP browser if both User Code Auth. is enabled and the VM card option is inserted in the MFP's card slot.</li> <li>If authentication is enabled, an SC990 or SC819 error will occur after 2000 users have logged on/off the device without a power cycle.</li> <li>When the device changes into Energy Saver mode, an SC990 or SC819 error might occur.</li> <li>If User Code Auth. is enabled, users are shown the login screen again after</li> </ol> |

# Technical **B**ulletin

**PAGE: 2/2** 

Reissued: 20-Nov-09

| Model: Browser option Type E |                                                                                                    | Date: 19-Aug-09         | No.: RD430A01a |
|------------------------------|----------------------------------------------------------------------------------------------------|-------------------------|----------------|
| Version                      | Modified Points or Symptom Corrected                                                                                                    |                         |                |
|                              | logging in.  10. Orientations applied to ScanRouter docconfigured via the Browser unit.  11. The ScanRouter login screen might not device settings have been changed but | t be shown in the Brows | ser unit if    |
|                              | Other changes:  1. The version of the Browser unit (MFP E Self-Diagnosis Report (SP5-990-005).  Note: The Self-Diagnosis Report is part of                               | . ,                     | shown in the   |
| 1.63                         | 1st Mass production                                                                                                    |                         |                |

## Technical Bulletin

**PAGE: 1/2** 

Reissued: 24-Dec-09

| Model: Browser option Type E Da | Date: 19-Aug-09 | No.: RD430A01b |
|---------------------------------|-----------------|----------------|
|---------------------------------|-----------------|----------------|

### RTB Reissue

The items in bold italics have been changed.

| Subject: Firmware Release Note: Browser option Type E |                   |                 | Prepared by: Y.Ino |                           |
|-------------------------------------------------------|-------------------|-----------------|--------------------|---------------------------|
| From: 1st Overseas Tech Support Sec., 1st PQM Dept.   |                   |                 |                    |                           |
| Classification:                                       | ☐ Troubleshooting | ☐ Part informat | tion               | Action required           |
|                                                       |                   | ☐ Electrical    |                    | ☐ Service manual revision |
|                                                       | ☐ Paper path      | ☐ Transmit/rec  | eive               | ☐ Retrofit information    |
|                                                       | ☐ Product Safety  | Other (         | )                  | ⊠ Tier 2                  |

| Version | Program No. | Effective Date           |
|---------|-------------|--------------------------|
| 1.80    | D4135766F   | December 2009 production |
| 1.72    | D4135766E   | November 2009 production |
| 1.71    | D4135766D   | June 2009 production     |
| 1.63    | D4135766B   | 1st Mass production      |

| Version | Modified Points or Symptom Corrected                                                                                                    |  |  |
|---------|----------------------------------------------------------------------------------------------------|--|--|
| 1.80    | Other changes:                                                                                                    |  |  |
|         | 1. Model V-C3 is now supported.                                                                                                    |  |  |
| 1.72    | Symptom corrected: If delivery of a scanned document fails via Scan to ScanRouterEX (using the MFP Browser), the device will not attempt to resend the document. This occurred if both of the following conditions were met:  1) The ScanRouter Server is configured receive documents via HTTP.  2) The document being delivered is a PDF of at least 200KB.                                                                                                    |  |  |
| 1.71    | <ol> <li>Symptom corrected:</li> <li>Image data files remain in HDD memory if the main power switch is turned off while the scanned data is being transferred.</li> <li>The MFP browser screen may not respond once the machine enters Sleep Mode.</li> <li>If the operation switch is turned off/on while the software keyboard is displayed, the MFP browser screen may not open.</li> <li>Duplex documents rescanned from the ADF after a jam might result in an SC990 error.</li> <li>Scanning from MFP browser cancelled and no error message displayed. This occurred if a document had just been scanned directly from the exposure glass, using the standard scanner and the device was still waiting for additional pages to be added to the job ("Place next original within XX sec").</li> <li>No user login screen displayed in the MFP browser if both User Code Auth. is enabled and the VM card option is inserted in the MFP's card slot.</li> <li>If authentication is enabled, an SC990 or SC819 error will occur after 2000 users have logged on/off the device without a power cycle.</li> </ol> |  |  |

# Technical Bulletin

**PAGE: 2/2** 

Reissued: 24-Dec-09

| Model: Br                                                                                                    | owser option Type E                                                                                                    | Date: 19-Aug-09                                                                           | No.: RD430A01b                           |
|----------------------------------------------------------------------------------------------------|----------------------------------------------------------------------------------------------------|-------------------------------------------------------------------------------------------|------------------------------------------|
| Version                                                                                                    | Modified Points or Symptom Corrected                                                                                                    |                                                                                           |                                          |
|                                                                                                    | <ul> <li>8. When the device changes into Energy error might occur.</li> <li>9. If User Code Auth. is enabled, us logging in.</li> <li>10. Orientations applied to ScanRout configured via the Browser unit.</li> <li>11. The ScanRouter login screen mig device settings have been change.</li> </ul> | sers are shown the login so<br>ter documents, might be inc<br>ght not be shown in the Bro | reen again after correct if wser unit if |
| Other changes:  1. The version of the Browser unit (MFP Browser option) is now shown in the Self-Diagnosis Report (SP5-990-005).  Note: The Self-Diagnosis Report is part of the SMC report.  1.63 1st Mass production |                                                                                                    |                                                                                           | w shown in the                           |

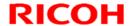

**PAGE: 1/2** 

Reissued: 10-Mar-10

| Model: Browser option Type E Da | Date: 19-Aug-09 | No.: RD430A01c |
|---------------------------------|-----------------|----------------|
|---------------------------------|-----------------|----------------|

### RTB Reissue

The items in bold italics have been changed.

| Subject: Firmware Release Note: Browser option Type E |                   |                 | Prepared | d by: Y.Ino               |
|-------------------------------------------------------|-------------------|-----------------|----------|---------------------------|
| From: 1st Overseas Tech Support Sec., 1st PQM Dept.   |                   |                 |          |                           |
| Classification:                                       | ☐ Troubleshooting | ☐ Part informat | tion     | Action required           |
|                                                       |                   | ☐ Electrical    |          | ☐ Service manual revision |
|                                                       | ☐ Paper path      | ☐ Transmit/rec  | eive     | ☐ Retrofit information    |
|                                                       | ☐ Product Safety  | Other (         | )        | ⊠ Tier 2                  |

| Version | Program No. | Effective Date           |  |  |
|---------|-------------|--------------------------|--|--|
| 1.81    | D4135766G   | March 2010 production    |  |  |
| 1.80    | D4135766F   | December 2009 production |  |  |
| 1.72    | D4135766E   | November 2009 production |  |  |
| 1.71    | D4135766D   | June 2009 production     |  |  |
| 1.63    | D4135766B   | 1st Mass production      |  |  |

| Version | Modified Points or Symptom Corrected                                                                                         |
|---------|----------------------------------------------------------------------------------------------------|
| 1.81    | Symptom corrected:                                                                                                    |
|         | 1. Minor bug correction.                                                                                                    |
| 1.80    | Other changes:                                                                                                    |
|         | 1. Model V-C3 is now supported.                                                                                              |
| 1.72    | Symptom corrected:                                                                                                    |
|         | If delivery of a scanned document fails via Scan to ScanRouterEX (using the                                                  |
|         | MFP Browser), the device will not attempt to resend the document. This                                                       |
|         | occurred if both of the following conditions were met:                                                                       |
|         | The ScanRouter Server is configured receive documents via HTTP.                                                              |
|         | 2) The document being delivered is a PDF of at least 200KB.                                                                  |
| 1.71    | Symptom corrected:                                                                                                    |
|         | 1. Image data files remain in HDD memory if the main power switch is turned off while the scanned data is being transferred. |
|         | The MFP browser screen may not respond once the machine enters Sleep                                                         |
|         | Mode.                                                                                                    |
|         | 3. If the operation switch is turned off/on while the software keyboard is                                                   |
|         | displayed, the MFP browser screen may not open.                                                                              |
|         | 4. Duplex documents rescanned from the ADF after a jam might result in an SC990 error.                                       |
|         | 5. Scanning from MFP browser cancelled and no error message displayed. This                                                  |
|         | occurred if a document had just been scanned directly from the exposure                                                      |
|         | glass, using the standard scanner and the device was still waiting for                                                       |
|         | additional pages to be added to the job ("Place next original within XX sec").                                               |
|         | 6. No user login screen displayed in the MFP browser if both User Code Auth.                                                 |

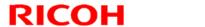

**PAGE: 2/2** 

Reissued: 10-Mar-10

| Model: Br                                                                                                    | owser option Type E                                                                                                    | Date: 19-Aug-09                                                                                                    | No.: RD430A01c                                             |  |
|----------------------------------------------------------------------------------------------------|----------------------------------------------------------------------------------------------------|----------------------------------------------------------------------------------------------------|------------------------------------------------------------|--|
| Version                                                                                                    | Modified Points or Symptom Corrected                                                                                                    |                                                                                                    |                                                            |  |
|                                                                                                    | <ul> <li>is enabled and the VM card option is</li> <li>7. If authentication is enabled, an SC990 users have logged on/off the device w</li> <li>8. When the device changes into Energy error might occur.</li> <li>9. If User Code Auth. is enabled, users a logging in.</li> <li>10. Orientations applied to ScanRouter deconfigured via the Browser unit.</li> <li>11. The ScanRouter login screen might n device settings have been changed b</li> </ul> | O or SC819 error will occurithout a power cycle.  Y Saver mode, an SC990  are shown the login screen  occuments, might be incompt to the shown in the Brows | ur after 2000 or SC819 en again after rrect if ser unit if |  |
| Other changes:  1. The version of the Browser unit (MFP Browser option) is now shown in the Self-Diagnosis Report (SP5-990-005).  Note: The Self-Diagnosis Report is part of the SMC report. |                                                                                                    |                                                                                                    |                                                            |  |
| 1.63                                                                                                    | 1st Mass production                                                                                                    | <u> </u>                                                                                                    |                                                            |  |

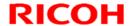

**PAGE: 1/2** 

Reissued: 25-Aug-10

| Model: Browser option Type E Da | Date: 19-Aug-09 | No.: RD430A01d |
|---------------------------------|-----------------|----------------|
|---------------------------------|-----------------|----------------|

### RTB Reissue

The items in bold italics have been changed.

| Subject: Firmware Release Note: Browser option Type E |                   |                 | Prepared | d by: Y.Ino               |
|-------------------------------------------------------|-------------------|-----------------|----------|---------------------------|
| From: 1st Overseas Tech Support Sec., 1st PQM Dept.   |                   |                 |          |                           |
| Classification:                                       | ☐ Troubleshooting | ☐ Part informat | tion     | Action required           |
|                                                       |                   | ☐ Electrical    |          | ☐ Service manual revision |
|                                                       | ☐ Paper path      | ☐ Transmit/rec  | eive     | ☐ Retrofit information    |
|                                                       | ☐ Product Safety  | Other (         | )        | ⊠ Tier 2                  |

| Version | Program No. | Effective Date            |
|---------|-------------|---------------------------|
| 1.82    | D4135766H   | September 2010 production |
| 1.81    | D4135766G   | March 2010 production     |
| 1.80    | D4135766F   | December 2009 production  |
| 1.72    | D4135766E   | November 2009 production  |
| 1.71    | D4135766D   | June 2009 production      |
| 1.63    | D4135766B   | 1st Mass production       |

| Version | Modified Points or Symptom Corrected                                        |
|---------|-----------------------------------------------------------------------------|
| 1.82    | Symptom corrected:                                                          |
|         | 1. Minor bug correction.                                                    |
|         |                                                                             |
|         | Other changes:                                                              |
|         | 1. Model N-C3, AP-C2.5, and AT-C2.5 are now supported.                      |
| 1.81    | Symptom corrected:                                                          |
|         | Minor bug correction.                                                       |
| 1.80    | Other changes:                                                              |
|         | Model V-C3 is now supported.                                                |
| 1.72    | Symptom corrected:                                                          |
|         | If delivery of a scanned document fails via Scan to ScanRouterEX (using the |
|         | MFP Browser), the device will not attempt to resend the document. This      |
|         | occurred if both of the following conditions were met:                      |
|         | 1) The ScanRouter Server is configured receive documents via HTTP.          |
|         | 2) The document being delivered is a PDF of at least 200KB.                 |
| 1.71    | Symptom corrected:                                                          |
|         | 1. Image data files remain in HDD memory if the main power switch is turned |
|         | off while the scanned data is being transferred.                            |
|         | 2. The MFP browser screen may not respond once the machine enters Sleep     |
|         | Mode.                                                                       |
|         | 3. If the operation switch is turned off/on while the software keyboard is  |
|         | displayed, the MFP browser screen may not open.                             |
|         | 4. Duplex documents rescanned from the ADF after a jam might result in an   |
|         | SC990 error.                                                                |

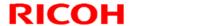

**PAGE: 2/2** 

Reissued: 25-Aug-10

| Modified Points o                                                                                                    | r Symptom Corrected                                                                                                    |                                                                                                    |
|----------------------------------------------------------------------------------------------------|----------------------------------------------------------------------------------------------------|----------------------------------------------------------------------------------------------------|
| - 0 · ( M=D                                                                                                    | r Symptom Corrected                                                                                                    |                                                                                                    |
| <ul> <li>additional pages to be added to the sec").</li> <li>6. No user login screen displayed in the is enabled and the VM card option is</li> <li>7. If authentication is enabled, an SC9 users have logged on/off the device</li> <li>8. When the device changes into Enererror might occur.</li> <li>9. If User Code Auth. is enabled, users logging in.</li> <li>10. Orientations applied to ScanRouter configured via the Browser unit.</li> <li>11. The ScanRouter login screen might</li> </ul> | led and no error message in scanned directly from the nd the device was still wait job ("Place next original weem MFP browser if both Uses inserted in the MFP's care 90 or SC819 error will occurrent a power cycle. gy Saver mode, an SC990 stare shown the login screet documents, might be incorrect to the shown in the Brows                                                                                                    | e exposure ting for ithin XX er Code Auth. ed slot. ur after 2000 or SC819 en again after rrect if ser unit if                                                                                                    |
| Self-Diagnosis Report (SP5-990-009) Note: The Self-Diagnosis Report is part                                                                                                    | 5).                                                                                                    | shown in the                                                                                                    |
|                                                                                                    | <ul> <li>additional pages to be added to the sec").</li> <li>6. No user login screen displayed in the is enabled and the VM card option is 7. If authentication is enabled, an SC9 users have logged on/off the device 8. When the device changes into Enererror might occur.</li> <li>9. If User Code Auth. is enabled, users logging in.</li> <li>10. Orientations applied to ScanRouter configured via the Browser unit.</li> <li>11. The ScanRouter login screen might device settings have been changed</li> <li>Other changes:</li> <li>1. The version of the Browser unit (MF Self-Diagnosis Report (SP5-990-008)</li> </ul> | <ol> <li>No user login screen displayed in the MFP browser if both Use is enabled and the VM card option is inserted in the MFP's card.</li> <li>If authentication is enabled, an SC990 or SC819 error will occusers have logged on/off the device without a power cycle.</li> <li>When the device changes into Energy Saver mode, an SC990 error might occur.</li> <li>If User Code Auth. is enabled, users are shown the login screen logging in.</li> <li>Orientations applied to ScanRouter documents, might be inconconfigured via the Browser unit.</li> <li>The ScanRouter login screen might not be shown in the Brows device settings have been changed but the device has not been of the User Configuration of the Browser unit (MFP Browser option) is now scaled by the Self-Diagnosis Report (SP5-990-005).</li> <li>Note: The Self-Diagnosis Report is part of the SMC report.</li> </ol> |

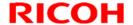

**PAGE: 1/2** 

Reissued: 11-Jan-11

| Model: Browser option Type E | Date: 19-Aug-09 | No.: RD430A01e |
|------------------------------|-----------------|----------------|
|------------------------------|-----------------|----------------|

### RTB Reissue

The items in *bold italics* have been changed.

| Subject: Firmware Release Note: Browser option Type E |                  | Prepared by: K.Hamada |      |                           |
|-------------------------------------------------------|------------------|-----------------------|------|---------------------------|
| From: 1st Overseas Tech Support Sec., 1st PQM Dept.   |                  |                       |      |                           |
| Classification:                                       | Troubleshooting  | ☐ Part informat       | tion | Action required           |
|                                                       | ☐ Mechanical     | ☐ Electrical          |      | ☐ Service manual revision |
|                                                       | ☐ Paper path     | ☐ Transmit/rec        | eive | ☐ Retrofit information    |
|                                                       | ☐ Product Safety | Other (               | )    | ⊠ Tier 2                  |

| Version | Program No. | Effective Date            |  |  |
|---------|-------------|---------------------------|--|--|
| 1.83    | D4135766J   | November 2010 production  |  |  |
| 1.82    | D4135766H   | September 2010 production |  |  |
| 1.81    | D4135766G   | March 2010 production     |  |  |
| 1.80    | D4135766F   | December 2009 production  |  |  |
| 1.72    | D4135766E   | November 2009 production  |  |  |
| 1.71    | D4135766D   | June 2009 production      |  |  |
| 1.63    | D4135766B   | 1st Mass production       |  |  |

| Version | Modified Points or Symptom Corrected                                        |
|---------|-----------------------------------------------------------------------------|
| 1.83    | Support for M022/M024/M026/M028 models.                                     |
| 1.82    | Symptom corrected:                                                          |
|         | Minor bug correction.                                                       |
|         | Other changes:                                                              |
|         | 1. Model N-C3, AP-C2.5, and AT-C2.5 are now supported.                      |
| 1.81    | Symptom corrected:                                                          |
|         | Minor bug correction.                                                       |
| 1.80    | Other changes:                                                              |
|         | Model V-C3 is now supported.                                                |
| 1.72    | Symptom corrected:                                                          |
|         | If delivery of a scanned document fails via Scan to ScanRouterEX (using the |
|         | MFP Browser), the device will not attempt to resend the document. This      |
|         | occurred if both of the following conditions were met:                      |
|         | The ScanRouter Server is configured receive documents via HTTP.             |
|         | 2) The document being delivered is a PDF of at least 200KB.                 |
| 1.71    | Symptom corrected:                                                          |
|         | Image data files remain in HDD memory if the main power switch is turned    |
|         | off while the scanned data is being transferred.                            |
|         | 2. The MFP browser screen may not respond once the machine enters Sleep     |
|         | Mode.                                                                       |
|         | 3. If the operation switch is turned off/on while the software keyboard is  |

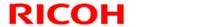

**PAGE: 2/2** 

Reissued: 11-Jan-11

| Model: Br | Model: Browser option Type E Date: 19-Aug-09 No.: RD430A01                                                                                                    |                                                                                                    |                                                  |  |  |
|-----------|----------------------------------------------------------------------------------------------------|----------------------------------------------------------------------------------------------------|--------------------------------------------------|--|--|
| Model: Br | <ul> <li>Modified Points or Symptom Corrected displayed, the MFP browser screen may not open.</li> <li>4. Duplex documents rescanned from the ADF after a jam might result in an SC990 error.</li> <li>5. Scanning from MFP browser cancelled and no error message displayed. This occurred if a document had just been scanned directly from the exposure glass, using the standard scanner and the device was still waiting for additional pages to be added to the job ("Place next original within XX sec").</li> <li>6. No user login screen displayed in the MFP browser if both User Code Auth. is enabled and the VM card option is inserted in the MFP's card slot.</li> <li>7. If authentication is enabled, an SC990 or SC819 error will occur after 2000</li> </ul> |                                                                                                    |                                                  |  |  |
|           | <ul> <li>users have logged on/off the device wi</li> <li>When the device changes into Energy error might occur.</li> <li>If User Code Auth. is enabled, users a logging in.</li> <li>Orientations applied to ScanRouter do configured via the Browser unit.</li> <li>The ScanRouter login screen might no device settings have been changed bu</li> <li>Other changes:</li> <li>The version of the Browser unit (MFP I Self-Diagnosis Report (SP5-990-005).</li> <li>Note: The Self-Diagnosis Report is part of</li> </ul>                                                                                                    | Saver mode, an SC990 re shown the login screen cuments, might be incomed to be shown in the Brows at the device has not been been been been shown in the Browser option) is now a second contract the device has not been been been shown in the Browser option) is now a second contract the device has not been been shown in the Browser option) is now a second contract the second contract the second contract t | en again after rrect if ser unit if en rebooted. |  |  |
| 1.63      | 1st Mass production                                                                                                    | ·                                                                                                    |                                                  |  |  |

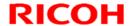

**PAGE: 1/2** 

Reissued: 01-Feb-11

| Model: Browser option Type E | Date: 19-Aug-09 | No.: RD430A01f |
|------------------------------|-----------------|----------------|
|------------------------------|-----------------|----------------|

### RTB Reissue

The items in *bold italics* have been changed.

| Subject: Firmware Release Note: Browser option Type E |                   |                 | Prepared by: K.Hamada |                           |  |
|-------------------------------------------------------|-------------------|-----------------|-----------------------|---------------------------|--|
| From: 1st Overseas Tech Support Sec., 1st PQM Dept.   |                   |                 |                       |                           |  |
| Classification:                                       | ☐ Troubleshooting | ☐ Part informat | tion                  | Action required           |  |
|                                                       |                   | ☐ Electrical    |                       | ☐ Service manual revision |  |
|                                                       | ☐ Paper path      | ☐ Transmit/rec  | eive                  | ☐ Retrofit information    |  |
|                                                       | ☐ Product Safety  | Other (         | )                     | ⊠ Tier 2                  |  |

| Version | Program No. | Effective Date            |  |  |
|---------|-------------|---------------------------|--|--|
| 1.83    | D4135766J   | November 2010 production  |  |  |
| 1.82    | D4135766H   | September 2010 production |  |  |
| 1.81    | D4135766G   | March 2010 production     |  |  |
| 1.80    | D4135766F   | December 2009 production  |  |  |
| 1.72    | D4135766E   | November 2009 production  |  |  |
| 1.71    | D4135766D   | June 2009 production      |  |  |
| 1.63    | D4135766B   | 1st Mass production       |  |  |

| Version | Modified Points or Symptom Corrected                                        |  |  |  |  |  |
|---------|-----------------------------------------------------------------------------|--|--|--|--|--|
| 1.83    | Support M022/M024/M026/M028/ <b>D104/D106</b> models.                       |  |  |  |  |  |
| 1.82    | Symptom corrected:                                                          |  |  |  |  |  |
|         | Minor bug correction.                                                       |  |  |  |  |  |
|         | Other changes:                                                              |  |  |  |  |  |
|         | 1. Model N-C3, AP-C2.5, and AT-C2.5 are now supported.                      |  |  |  |  |  |
| 1.81    | Symptom corrected:                                                          |  |  |  |  |  |
|         | Minor bug correction.                                                       |  |  |  |  |  |
| 1.80    | Other changes:                                                              |  |  |  |  |  |
|         | Model V-C3 is now supported.                                                |  |  |  |  |  |
| 1.72    | Symptom corrected:                                                          |  |  |  |  |  |
|         | If delivery of a scanned document fails via Scan to ScanRouterEX (using the |  |  |  |  |  |
|         | MFP Browser), the device will not attempt to resend the document. This      |  |  |  |  |  |
|         | occurred if both of the following conditions were met:                      |  |  |  |  |  |
|         | The ScanRouter Server is configured receive documents via HTTP.             |  |  |  |  |  |
|         | 2) The document being delivered is a PDF of at least 200KB.                 |  |  |  |  |  |
| 1.71    | Symptom corrected:                                                          |  |  |  |  |  |
|         | Image data files remain in HDD memory if the main power switch is turned    |  |  |  |  |  |
|         | off while the scanned data is being transferred.                            |  |  |  |  |  |
|         | 2. The MFP browser screen may not respond once the machine enters Sleep     |  |  |  |  |  |
|         | Mode.                                                                       |  |  |  |  |  |
|         | 3. If the operation switch is turned off/on while the software keyboard is  |  |  |  |  |  |

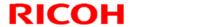

**PAGE: 2/2** 

Reissued: 01-Feb-11

| Model: Br | Model: Browser option Type E Date: 19-Aug-09 No.: RD430A0                                                                                                    |                                                                                                    |                                                                   |  |  |
|-----------|----------------------------------------------------------------------------------------------------|----------------------------------------------------------------------------------------------------|-------------------------------------------------------------------|--|--|
| Version   | Modified Points or Symptom Corrected                                                                                                    |                                                                                                    |                                                                   |  |  |
|           | displayed, the MFP browser scre  4. Duplex documents rescanned fro SC990 error.  5. Scanning from MFP browser can occurred if a document had just be glass, using the standard scanne additional pages to be added to the sec").  6. No user login screen displayed in its enabled and the VM card optio  7. If authentication is enabled, an Susers have logged on/off the device. | en may not open. m the ADF after a jam migh celled and no error message been scanned directly from too r and the device was still wa the job ("Place next original was the MFP browser if both Us n is inserted in the MFP's ca C990 or SC819 error will oc                                                                                                    | e displayed. This he exposure liting for within XX ser Code Auth. |  |  |
|           | <ul> <li>8. When the device changes into Er error might occur.</li> <li>9. If User Code Auth. is enabled, us logging in.</li> <li>10. Orientations applied to ScanRout configured via the Browser unit.</li> <li>11. The ScanRouter login screen mig device settings have been chang</li> </ul>                                                                                     | ers are shown the login screer documents, might be incounted the brown in the Brown in the Brown | een again after orrect if vser unit if                            |  |  |
| 1.63      | Other changes:  1. The version of the Browser unit (MFP Browser option) is now shown in the Self-Diagnosis Report (SP5-990-005).  Note: The Self-Diagnosis Report is part of the SMC report.  1.63 1st Mass production                                                                                                    |                                                                                                    |                                                                   |  |  |

## Technical Bulletin

**PAGE: 1/2** 

| Model: Browser option Type E                        |                  |                | Dat                    | ate: 28-Apr-11 |           | No.: RD430A02      |
|-----------------------------------------------------|------------------|----------------|------------------------|----------------|-----------|--------------------|
| Subject: Browser option instllation procedure       |                  |                | Prepared by: K. Hamada |                | lamada    |                    |
| From: 1st Overseas Tech Support Sec., 1st PQM Dept. |                  |                |                        |                |           |                    |
| Classification:                                     | Troubleshooting  | ☐ Part informa |                        | tion Action re |           | required           |
|                                                     | ☐ Mechanical     | ☐ Electrical   |                        |                | ⊠ Service | ce manual revision |
|                                                     | ☐ Paper path     | ☐ Transmit/rec |                        | eive           | Retrof    | fit information    |
|                                                     | ☐ Product Safety | Other (        |                        | )              | ☐ Tier 2  |                    |

#### **Service Manual Revision**

The areas in bold were added.

#### Browser option installation procedure

#### Caution

- Unplug the main machine power cord before you do the following procedure.
- 1. For models which have the VM card, do the following:
  - Press the "User tools" button to enter the User Tools mode.
  - Press "Extended Feature Settings" on the LCD.
  - Press "Extended Feature Settings" on the LCD again.
  - Press the "Start up" tab.
  - Stop all SDK applications by touching the application lines.
  - Exit UP mode, and then turn off the machine.
  - Remove the VM card from the SD slot.
- 2. Remove the slot cover for SD cards
- 3. Turn the SD card label face to the rear of the machine. Then push it slowly into the slot until you hear a click.
- 4. Plug in and turn on the main power switch
- Push the "User Tools" key.
   If an administrator setting is registered for the machine, steps 5 and 6 are required.
   Otherwise, skip to step 7.
- 6. Push the "Login/Logout" key
- 7. Login with the administrator user name and password.
- 8. Touch "Extended Feature Settings" twice on the LCD.
- 9. Touch "Install" on the LCD.
- 10. Touch "SD card".
- 11. Touch the "Browser" line.
- 12. Under "Install to", touch "Machine HDD" and touch "Next".

## Technical Bulletin

**PAGE: 2/2** 

Model: Browser option Type E Date: 28-Apr-11 No.: RD430A02

13. When you see "Ready to Install", check the information on the screen to confirm your previous selection.

- 14. Touch "OK". You will see "Installing the extended feature... Please wait." and then "Completed".
- 15. Touch "Exit" to go back to the setting screen.
- 16. Touch "Change Allocation".
- 17. Touch the "Brower" line.
- 18. Press one of the hard keys, which you want to use for the Browser Unit. By default, this function is assigned to the "Other Functions" key (bottom key of the function keys).
- 19. Touch "OK".
- 20. Touch "Exit" twice to go back to the copy screen.
- 21. Turn off the main power switch.
- 22. Install the key for "Browser Unit" to the place where you want it.
- 23. Turn on the main power switch.
- 24. When the machine reaches the Ready condition, press the key that you installed in Step 22 above.

Note: A message will be displayed confirming that the browser option was successfully installed.

- 25. Turn off the main power switch.
- 26. Remove the SD card from the slot.
- 27. Attach the slot cover.
- 28. Tell the customer to keep the SD card in a safe place after you have installed the application program from the card to the HDD.

#### This is because:

- The SD card is the only proof that the user is licensed to use the application program.
- You may need to check the SD card and its data to solve a problem in the future.

## Technical Bulletin

**PAGE: 1/2** 

Reissued: 10-Aug-11

| Model: Browser option Type E Date: | 19-Aug-09 <b>No</b> .: F | RD430A01g |
|------------------------------------|--------------------------|-----------|
|------------------------------------|--------------------------|-----------|

#### **RTB Reissue**

The items in *bold italics* have been changed.

| Subject: Firmware Release Note: Browser option Type E |                   |                 | Prepared by: K.Hamada |                           |
|-------------------------------------------------------|-------------------|-----------------|-----------------------|---------------------------|
| From: 1st Overseas Tech Support Sec., 1st PQM Dept.   |                   |                 |                       |                           |
| Classification:                                       | ☐ Troubleshooting | ☐ Part informat | tion                  | Action required           |
|                                                       |                   | Electrical      |                       | ☐ Service manual revision |
|                                                       | ☐ Paper path      | ☐ Transmit/rec  | eive                  | ☐ Retrofit information    |
|                                                       | ☐ Product Safety  | Other (         | )                     | ⊠ Tier 2                  |

| Version | Program No. | Effective Date            |
|---------|-------------|---------------------------|
| 1.84    | D4135766K   | June 2011 production      |
| 1.83    | D4135766J   | November 2010 production  |
| 1.82    | D4135766H   | September 2010 production |
| 1.81    | D4135766G   | March 2010 production     |
| 1.80    | D4135766F   | December 2009 production  |
| 1.72    | D4135766E   | November 2009 production  |
| 1.71    | D4135766D   | June 2009 production      |
| 1.63    | D4135766B   | 1st Mass production       |

| Version | Modified Points or Symptom Corrected                                        |  |  |  |  |
|---------|-----------------------------------------------------------------------------|--|--|--|--|
| 1.84    | Support M052/M053/M054 models.                                              |  |  |  |  |
| 1.83    | Support M022/M024/M026/M028/D104/D106 models.                               |  |  |  |  |
| 1.82    | Symptom corrected:                                                          |  |  |  |  |
|         | Minor bug correction.                                                       |  |  |  |  |
|         | Other changes:                                                              |  |  |  |  |
|         | 1. Model N-C3, AP-C2.5, and AT-C2.5 are now supported.                      |  |  |  |  |
| 1.81    | Symptom corrected:                                                          |  |  |  |  |
|         | Minor bug correction.                                                       |  |  |  |  |
| 1.80    | Other changes:                                                              |  |  |  |  |
|         | 1. Model V-C3 is now supported.                                             |  |  |  |  |
| 1.72    | Symptom corrected:                                                          |  |  |  |  |
|         | If delivery of a scanned document fails via Scan to ScanRouterEX (using the |  |  |  |  |
|         | MFP Browser), the device will not attempt to resend the document. This      |  |  |  |  |
|         | occurred if both of the following conditions were met:                      |  |  |  |  |
|         | The ScanRouter Server is configured receive documents via HTTP.             |  |  |  |  |
|         | 2) The document being delivered is a PDF of at least 200KB.                 |  |  |  |  |
| 1.71    | Symptom corrected:                                                          |  |  |  |  |
|         | Image data files remain in HDD memory if the main power switch is turned    |  |  |  |  |
|         | off while the scanned data is being transferred.                            |  |  |  |  |
|         | 2. The MFP browser screen may not respond once the machine enters Sleep     |  |  |  |  |

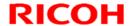

1.63

1st Mass production

# Technical Bulletin

**PAGE: 2/2** 

Reissued: 10-Aug-11

## Technical Bulletin

**PAGE: 1/2** 

Reissued: 12-Sep-11

| Model: Browser option Type E | Date: 19-Aug-09 | No.: RD430A01h |
|------------------------------|-----------------|----------------|
|------------------------------|-----------------|----------------|

### RTB Reissue

The items in *bold italics* have been changed.

| Subject: Firmware Release Note: Browser option Type E |                   |                 | Prepared by: K.Hamada |                           |
|-------------------------------------------------------|-------------------|-----------------|-----------------------|---------------------------|
| From: 1st Overseas Tech Support Sec., 1st PQM Dept.   |                   |                 |                       |                           |
| Classification:                                       | ☐ Troubleshooting | ☐ Part informat | tion                  | Action required           |
|                                                       |                   | Electrical      |                       | ☐ Service manual revision |
|                                                       | ☐ Paper path      | ☐ Transmit/rec  | eive                  | ☐ Retrofit information    |
|                                                       | ☐ Product Safety  | Other (         | )                     | ⊠ Tier 2                  |

| Version | Program No. | Effective Date            |
|---------|-------------|---------------------------|
| 1.85    | D4135766L   | June 2011 production      |
| 1.84    | D4135766K   | June 2011 production      |
| 1.83    | D4135766J   | November 2010 production  |
| 1.82    | D4135766H   | September 2010 production |
| 1.81    | D4135766G   | March 2010 production     |
| 1.80    | D4135766F   | December 2009 production  |
| 1.72    | D4135766E   | November 2009 production  |
| 1.71    | D4135766D   | June 2009 production      |
| 1.63    | D4135766B   | 1st Mass production       |

| Version | Modified Points or Symptom Corrected                                                                                                    |  |  |
|---------|----------------------------------------------------------------------------------------------------|--|--|
| 1.85    | Support D120/D121/D122/D139/D140/D141 models.                                                                                                    |  |  |
| 1.84    | Support M052/M053/M054 models.                                                                                                    |  |  |
| 1.83    | Support M022/M024/M026/M028/D104/D106 models.                                                                                                    |  |  |
| 1.82    | Symptom corrected:  1. Minor bug correction.                                                                                                    |  |  |
|         | Other changes:  1. Model N-C3, AP-C2.5, and AT-C2.5 are now supported.                                                                                                    |  |  |
| 1.81    | Symptom corrected:  1. Minor bug correction.                                                                                                    |  |  |
| 1.80    | Other changes:  1. Model V-C3 is now supported.                                                                                                    |  |  |
| 1.72    | Symptom corrected:  If delivery of a scanned document fails via Scan to ScanRouterEX (using the MFP Browser), the device will not attempt to resend the document. This occurred if both of the following conditions were met:  1) The ScanRouter Server is configured receive documents via HTTP.  2) The document being delivered is a PDF of at least 200KB. |  |  |
| 1.71    | Symptom corrected:                                                                                                    |  |  |

**PAGE: 2/2** 

Reissued: 12-Sep-11

| Model:  | Model: Browser option Type E Date: 19-Aug-09 No.: RD4                                                                                                    |                                                                                                    |                                                                                                    |  |  |  |
|---------|----------------------------------------------------------------------------------------------------|----------------------------------------------------------------------------------------------------|----------------------------------------------------------------------------------------------------|--|--|--|
| Version | Modified Points or Symptom Corrected                                                                                                    |                                                                                                    |                                                                                                    |  |  |  |
| Version | <ol> <li>Image data files remain in HDD memor off while the scanned data is being tra</li> <li>The MFP browser screen may not respondee.</li> <li>If the operation switch is turned off/on displayed, the MFP browser screen m</li> <li>Duplex documents rescanned from the SC990 error.</li> <li>Scanning from MFP browser cancelled occurred if a document had just been glass, using the standard scanner and additional pages to be added to the jobsec").</li> <li>No user login screen displayed in the lisenabled and the VM card option is in</li> <li>If authentication is enabled, an SC990 users have logged on/off the device w</li> <li>When the device changes into Energy error might occur.</li> <li>If User Code Auth. is enabled, users a logging in.</li> <li>Orientations applied to ScanRouter doconfigured via the Browser unit.</li> <li>The ScanRouter login screen might not device settings have been changed but Other changes:</li> <li>The version of the Browser unit (MFP)</li> </ol> | ory if the main power switnsferred. pond once the machine while the software keybray not open. e ADF after a jam might d and no error message scanned directly from the d the device was still wair b ("Place next original wown or SC819 error will occur intout a power cycle. To Saver mode, an SC990 are shown the login screen occuments, might be incompt the shown in the Brows at the device has not been | enters Sleep oard is result in an displayed. This e exposure ting for ithin XX er Code Auth. rd slot. ur after 2000 or SC819 en again after rrect if ser unit if en rebooted. |  |  |  |
|         | ,                                                                                                    | Self-Diagnosis Report (SP5-990-005).  Note: The Self-Diagnosis Report is part of the SMC report.                                                                                                    |                                                                                                    |  |  |  |
| 1.63    | 1st Mass production                                                                                                    | •                                                                                                    |                                                                                                    |  |  |  |

### Technical Bulletin

**PAGE: 1/2** 

Reissued:01-Sept-11

| Model: Browser option Type E | Date: 28-Apr-11 | No.: RD430A02a |
|------------------------------|-----------------|----------------|
|------------------------------|-----------------|----------------|

#### **RTB Reissue**

The items in **bold italics** were corrected or added.

| Subject: Browser option instllation procedure       |                                                         |                 | Prepared by: K. Hamada |                         |  |
|-----------------------------------------------------|---------------------------------------------------------|-----------------|------------------------|-------------------------|--|
| From: 1st Overseas Tech Support Sec., 1st PQM Dept. |                                                         |                 |                        |                         |  |
| Classification:                                     | Troubleshooting                                         | ☐ Part informat | tion                   | Action required         |  |
|                                                     | ☐ Mechanical                                            | ☐ Electrical    |                        | Service manual revision |  |
|                                                     | <ul><li>☐ Paper path</li><li>☐ Product Safety</li></ul> | ☐ Transmit/rec  | eive                   | ☐ Retrofit information  |  |
|                                                     | ☐ Product Safety                                        | Other (         | )                      | ☐ Tier 2                |  |

#### **Service Manual Revision**

The areas in bold were added.

### Browser option installation procedure

#### Important:

The Browser Option can only be installed on <u>one</u> machine, and once the installation is complete, it <u>cannot be installed on any other machine after that</u>. This is true even if you uninstall it from the selected machine.

#### Caution

- Unplug the main machine power cord before you do the following procedure.
- 1. For models which have the VM card, do the followings:
  - Press "User tools" button to enter the User Tools mode.
  - Press "Extended Feature Settings" on the LCD.
  - Press "Extended Feature Settings" on the LCD again.
  - Press "Start up" tab.
  - Stop all SDK applications with touching application lines.
  - Exit UP mode, and then turn off the machine.
  - Remove the VM card from SD slot.
- 2. Remove the slot cover for SD cards
- 3. Turn the SD card label face to the rear of the machine. Then push it slowly into slot until you hear a click.
- 4. Plug in and turn on the main power switch
- 5. Push the "User Tools" key.
  If an administrator setting is registered for the machine, steps 5 and 6 are reqiored.
  Otherwise, skip to step 7.
- 6. Push the "Login/Logout" key

### Technical Bulletin

**PAGE: 2/2** 

#### Reissued:01-Sept-11

Model: Browser option Type E Date: 28-Apr-11 No.: RD430A02a

- 7. Login with the administrator user name and password.
- 8. Touch "Extended Feature Settings" twice on the LCD.
- 9. Touch "Install" on the LCD.
- 10. Touch "SD card".
- 11. Touch the "Browser" line.
- 12. Under "Install to", touch "Machine HDD" and touch "Next".
- 13. When you see "Ready to Install", check the information on the screen to confirm your previous selection.
- 14. Touch "OK". You will see "Installing the extended feature... Please wait." and then "Completed".
- 15. Touch "Exit" to go back to the setting screen.
- 16. Touch "Change Allocation".
- 17. Touch "Brower" line.
- 18. Press one of the hard keys, which you want to use for the Browser Unit. By default, this function is assigned to the "Other Functions" key (bottom key of the function keys).
- 19. Touch "OK".
- 20. Touch "Exit" twice to go back to the copy screen.
- 21. Turn off the main power switch.
- 22. Install the key for "Browser Unit" to the place where you want it.
- 23. Turn on the main power switch.
- 24. When the reaches the Ready condition, press the key that you installed in Step 22 above.

Note: A message will be displayed confirming that the browser option was successfully installed.

- 25. Turn off the main power switch.
- 26. Remove the SD card from slot.
- 27. Attach the slot cover.
- 28. Tell a customer to keep the SD card in a safe place after you have installed the application program from the card to the HDD.

#### This is because:

- The SD card is the only proof that the user is licensed to use the application program.
- You may need to check the SD card and its data to solve a problem in the future.

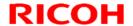

**PAGE: 1/2** 

Reissued: 03-Apr-12

| Model: Browser option Type E | Date: 19-Aug-09 | No.: RD430A01i |
|------------------------------|-----------------|----------------|
|------------------------------|-----------------|----------------|

### RTB Reissue

The items in *bold italics* have been changed.

| Subject: Firmware Release Note: Browser option Type E        |                   | Prepared by: H. Tamaki |                           |
|--------------------------------------------------------------|-------------------|------------------------|---------------------------|
| From: 1st Tech Service Sect., MFP/Printer Tech Service Dept. |                   |                        |                           |
| Classification:                                              | ☐ Troubleshooting | ☐ Part information     | Action required           |
|                                                              |                   | ☐ Electrical           | ☐ Service manual revision |
|                                                              | ☐ Paper path      | ☐ Transmit/receive     | ☐ Retrofit information    |
|                                                              | ☐ Product Safety  | Other ( )              | ☑ Tier 2                  |

| Version | Program No. | Effective Date            |
|---------|-------------|---------------------------|
| 1.86    | D4135766M   | March 2012 production     |
| 1.85    | D4135766L   | June 2011 production      |
| 1.84    | D4135766K   | June 2011 production      |
| 1.83    | D4135766J   | November 2010 production  |
| 1.82    | D4135766H   | September 2010 production |
| 1.81    | D4135766G   | March 2010 production     |
| 1.80    | D4135766F   | December 2009 production  |
| 1.72    | D4135766E   | November 2009 production  |
| 1.71    | D4135766D   | June 2009 production      |
| 1.63    | D4135766B   | 1st Mass production       |

| Version | Modified Points or Symptom Corrected                                                                                                    |
|---------|----------------------------------------------------------------------------------------------------|
| 1.86    | Symptom corrected:                                                                                                    |
|         | Minor bug correction.                                                                                                    |
| 1.85    | Support D120/D121/D122/D139/D140/D141 models.                                                                                                    |
| 1.84    | Support M052/M053/M054 models.                                                                                                    |
| 1.83    | Support M022/M024/M026/M028/D104/D106 models.                                                                                                    |
| 1.82    | Symptom corrected:  1. Minor bug correction.                                                                                                    |
|         | Other changes: 1. Model N-C3, AP-C2.5, and AT-C2.5 are now supported.                                                                                                    |
| 1.81    | Symptom corrected:  1. Minor bug correction.                                                                                                    |
| 1.80    | Other changes:  1. Model V-C3 is now supported.                                                                                                    |
| 1.72    | Symptom corrected: If delivery of a scanned document fails via Scan to ScanRouterEX (using the MFP Browser), the device will not attempt to resend the document. This occurred if both of the following conditions were met: |

**PAGE: 2/2** 

Reissued: 03-Apr-12

| Model: Browser option Type E Date: 19-Aug-09 No.: RD4: |                                                                                                    |  |  |  |  |
|--------------------------------------------------------|----------------------------------------------------------------------------------------------------|--|--|--|--|
| Version                                                | Modified Points or Symptom Corrected                                                                                                    |  |  |  |  |
|                                                        | The ScanRouter Server is configured receive documents via HTTP.                                                                                 |  |  |  |  |
|                                                        | 2) The document being delivered is a PDF of at least 200KB.                                                                                     |  |  |  |  |
| 1.71                                                   | Symptom corrected:                                                                                                    |  |  |  |  |
|                                                        | 1. Image data files remain in HDD memory if the main power switch is turned                                                                     |  |  |  |  |
|                                                        | <ul><li>off while the scanned data is being transferred.</li><li>The MFP browser screen may not respond once the machine enters Sleep</li></ul> |  |  |  |  |
|                                                        | Mode.                                                                                                    |  |  |  |  |
|                                                        | 3. If the operation switch is turned off/on while the software keyboard is                                                                      |  |  |  |  |
|                                                        | displayed, the MFP browser screen may not open.                                                                                                 |  |  |  |  |
|                                                        | 4. Duplex documents rescanned from the ADF after a jam might result in an                                                                       |  |  |  |  |
|                                                        | SC990 error.                                                                                                    |  |  |  |  |
|                                                        | 5. Scanning from MFP browser cancelled and no error message displayed. This                                                                     |  |  |  |  |
|                                                        | occurred if a document had just been scanned directly from the exposure glass, using the standard scanner and the device was still waiting for  |  |  |  |  |
|                                                        | additional pages to be added to the job ("Place next original within XX                                                                         |  |  |  |  |
|                                                        | sec").                                                                                                    |  |  |  |  |
|                                                        | 6. No user login screen displayed in the MFP browser if both User Code Auth.                                                                    |  |  |  |  |
|                                                        | is enabled and the VM card option is inserted in the MFP's card slot.                                                                           |  |  |  |  |
|                                                        | 7. If authentication is enabled, an SC990 or SC819 error will occur after 2000                                                                  |  |  |  |  |
|                                                        | users have logged on/off the device without a power cycle.                                                                                      |  |  |  |  |
|                                                        | 8. When the device changes into Energy Saver mode, an SC990 or SC819                                                                            |  |  |  |  |
|                                                        | <ul><li>error might occur.</li><li>9. If User Code Auth. is enabled, users are shown the login screen again after</li></ul>                     |  |  |  |  |
|                                                        | logging in.                                                                                                    |  |  |  |  |
|                                                        | 10. Orientations applied to ScanRouter documents, might be incorrect if                                                                         |  |  |  |  |
|                                                        | configured via the Browser unit.                                                                                                    |  |  |  |  |
|                                                        | 11. The ScanRouter login screen might not be shown in the Browser unit if                                                                       |  |  |  |  |
|                                                        | device settings have been changed but the device has not been rebooted.                                                                         |  |  |  |  |
|                                                        | Other changes:                                                                                                    |  |  |  |  |
|                                                        | Other changes:  1. The version of the Browser unit (MFP Browser option) is now shown in the                                                     |  |  |  |  |
|                                                        | Self-Diagnosis Report (SP5-990-005).                                                                                                    |  |  |  |  |
|                                                        | Note: The Self-Diagnosis Report is part of the SMC report.                                                                                      |  |  |  |  |
| 1.63                                                   | 1st Mass production                                                                                                    |  |  |  |  |